# **DINAMIČNI MODEL DISTRIBUCIJSKEGA OMREŽJA S PRIKLJULČENIMI RAZPRŠENIMI VIRI**

Ernest BELIČ, Primož SUKIČ, Klemen DEŽELAK, Gorazd ŠTUMBERGER

#### **POVZETEK**

*V članku je predstavljen dinamični model distribucijskega omrežja s priključenimi razpršenimi viri. Za sestavo modela je bil uporabljen programski paket Matlab/Simulink in pripadajoča knjižnica SymPowerSystems. Elementi elektroenergetskega omrežja kot so tuje omrežje, vodi, bremena in distribucijski transformator so bili modelirani s pomočjo elementov, ki jih že vsebuje omenjena knjižnica, model razpršenega vira pa je bil razvit tako, da omogoča injekcijo toka v omrežje, glede na referenco delovne in jalove moči. Cilj modeliranja omrežja je bila analiza napetostnih profilov in prenosnih izgub pred in po vključitvi razpršenih virov v omrežje. Predstavljeni so rezultati opravljene analize.*

#### **ABSTRACT**

*In this paper a dynamical model of distribution network with distributed generation is presented. Model of distribution network was developed using software package Matlab/Simulink with its blockset SymPowerSystems. Elements of utility network like supply network, power lines, load, and distribution transformer were modeled with elements which are already included in this blockset, but the distributed generator model was developed based on the current injection to the grid, considering references of active and reactive power. The aim of network modeling was to analyze the voltage profiles and transmission loses before and after connection of the distributed generation to the grid. Presented are the results of performed analysis.*

## **1. UVOD**

Liberalizacija trga z električno energijo, ki je v Sloveniji bila končana leta 2007 in vpeljevanje podpornih shem za spodbujanje proizvodnje električne energije iz obnovljivih virov ter kogeneracij iz leta 2009 sta povzročili množično priključevanje razpršenih virov (RV) v distribucijsko omrežje [1]. Kljub nedavnim spremembam podpornih shem [2], Sistemski operater distribucijskega omrežja (SODO) pričakuje, da bo med leti 2011 in 2020 v distribucijsko omrežje priključenih za 544 MW novih RV, ki bodo v električno energijo pretvarjali energijo iz obnovljivih virov [3].

Takšno povečanje moči RV narekuje detajlno analizo omrežja pred in po vključitvi RV v omrežje, saj le ti prinašajo v omrežje vplive, ki pri manjšem številu RV niso tako opazni. V najožji obzir je pomembno vzeti vplive RV na napetostni profil omrežja, prenosne izgube in pojav harmonskih komponent, ki jih v omrežje vnašajo RV priključeni preko razsmernika [\[4\].](#page-9-0) Vključevanje večjega števila razpršenih virov na isti izvod omrežja omejujejo omejitve napetosti, ki jih predpisuje standard SIST 50160 in pa tokovne omejitve vodnikov. Zaradi teh dveh razlogov je smiselno razviti model omrežja, ki omogoča izračune obratovalnih stanj pred in po vključitvi RV, kar je tudi cilj tega dela.

Model omrežja, ki je predstavljen v tem delu, je del distribucijskega omrežja podjetja Elektra Maribor, ki vsebuje tudi RV in je sestavljen v programskem paketu Matlab/Simulink. Programski paket omogoča statične in dinamične izračune elektroenergetskega omrežja. Ob tem je potrebno povedati, da bodo v tem delu predstavljeni le statični izračuni, ki so potrebni za analizo napetostnih profilov in prenosnih izgub. V poglavju 2 je predstavljeno modeliranje elementov omrežja, kot so tuje omrežje, srednjenapetostni vodi, distribucijski transformator, bremena in RV, v poglavju 3 so predstavljeni rezultati simulacijskih izračunov, sklep pa je predstavljen v poglavju 4.

# **2. MODELIRANJE ELEMENTOV DISTRIBUCIJSKEGA OMREŽJA**

Modeliranje elementov elektroenergetskega omrežja je zahteven postopek od katerega je odvisna natančnost in uporabnost rezultatov dobljenih s pomočjo simulacijskih izračunov. Bolj natančno kot nas zanima dogajanje v nekem delu omrežja, natančnejši mora biti model, s čimer se poveča tudi računska zahtevnost.

Za modeliranje distribucijskega omrežja smo uporabili programski paket Matlab/Simulink in dodatno knjižnico SymPowerSystem. S pomočjo programskega paketa in omenjene knjižnice je možno zelo natančno modelirati elemente elektroenergetskega sistema, prav tako pa je nato možno izvesti dinamično analizo omrežja, simulacijske izračune pretokov energij, izračun prenosnih izgub, optimizacijo proizvodnje elektrarn, izračune kratkih stikov in vodenje električnih in elektromehanskih sistemov. V naslednjih podpoglavjih bodo predstavljeni modeli posameznih elementov, ki so bili uporabljeni v modelu omrežja pri izvedbi simulacijskih izračunov.

#### **2.1 Model tujega omrežja**

Pri analizi omrežja nas je zanimal predvsem srednjenapetostni in nizkonapetostni del omrežja, zato smo visokonapetostni del omrežja modelirali kot tuje omrežje. Za modeliranje le tega je potrebno poznati nazivno napetost tujega omrežja in pa kratkostično moč v tej točki. S pomočjo teh dveh podatkov, tuje omrežje predstavimo z idealnim napetostnim izvorom in serijsko reaktanco *X<sub>0</sub>*, katere izračun je natančneje predstavljen v [\[5\]](#page-9-1) po enačbi (1):

$$
X_Q = \frac{1.1 U_{nQ}}{S_{kQ}}\tag{1}
$$

V (1) *UnQ* predstavlja nazivno napetost omrežja v točki stičišča, *SkQ* pa kratkostično moč v točki stičišča. V modelu omrežja na sliki 7 je model tuje mreže predstavljen z elementom, ki je označen kot izvor 110 kV na sliki 1.

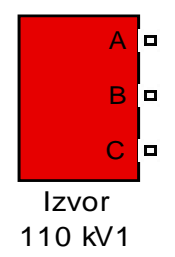

Slika 1: Model tujega omrežja

## **2.2 Model voda**

Vode je v modelu možno predstaviti kot trifazne ali pa enofazne. Prav tako jih je možno predstaviti kot modele s skoncentriranimi parametri ali pa kot modele s porazdeljenimi parametri. V našem primeru smo v modelu srednjenapetostnega omrežja uporabili model voda s skoncentriranimi parametri in sicer trifazni π model voda, za katerega moramo poznati podatke o upornosti, induktivnosti in kapacitivnosti pozitivnega in ničnega zaporedja v sistemu simetričnih komponent podanih na enoto dolžine. Prav tako je v modelu potrebno upoštevati frekvenco omrežja in dolžino voda. Model in okno v katerega se vpišejo parametri prikazuje slika 2. Podatke pozitivnega in ničnega zaporedja v sistemu simetričnih komponent je potrebno izračunati iz geometrije vodov in podatkov o uporabljenih materialih [\[5\],](#page-9-1) [\[6\].](#page-9-2)

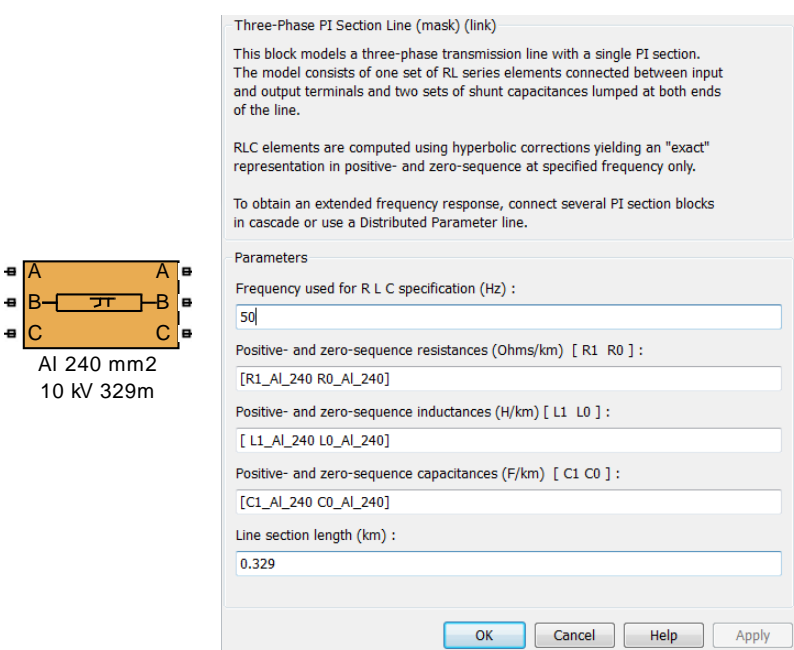

Slika 2 Model trifaznega  $\pi$  modela voda in njegovo okno za vnos podatkov

Za določitev parametrov kablovodov v nizkonapetostnem omrežju smo uporabili kataloške podatke proizvajalca kablov [\[7\],](#page-9-3) kjer so podani upornost, induktivnost in kapacitivnost za posamezne kable. V modelu smo jih predstavili z enofazni  $\pi$  modeli voda, kakor je prikazano na sliki 3.

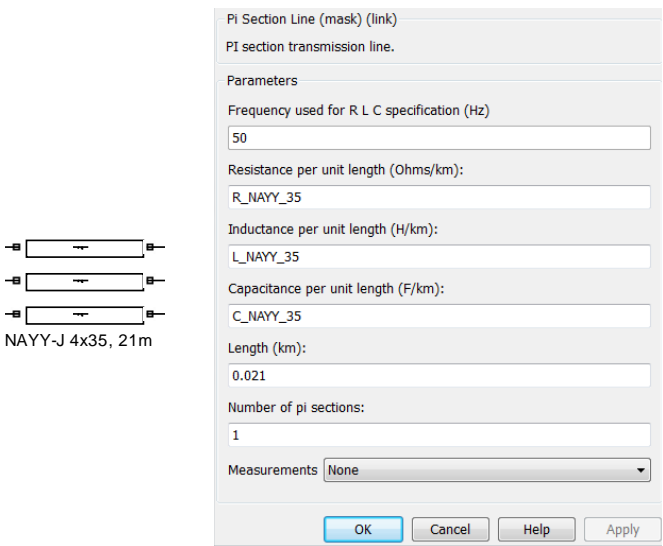

 $NAY$ 

╺ ╺□

Slika 3 Enofazni π model voda

Tudi tukaj je potrebno prametre kabla vnesti na enoto dolžine, prav tako pa je potrebno vnesti še dolžino voda in frekvenco. Posledično program sam izračuna impedance in admitance modela.

## **2.3 Modeliranje transformatorja**

A B C

Knjižnica SymPowerSystem v sklopu programskega paketa Matlab/Simulink že vsebuje model trifaznega transformatorja. Temu je potrebno izbrati vezalno skupino in ustrezno nastaviti parametre. Izračun parametrov je zahtevnejši in je natančneje podan v [\[5\]](#page-9-1) in [\[6\].](#page-9-2) Parametri transformatorja, ki jih je potrebno poznati za izračun modela so predstavljeni v Tabeli 1.

| Parameter                       | Oznaka    | Enota    |
|---------------------------------|-----------|----------|
| Moč na VN strani                | $S_{n1}$  | kVA      |
| Moč na NN strani                | $S_{n2}$  | kVA      |
| Napetost na VN strani           | $U_{n1}$  | kV       |
| Napetost na NN strani           | $U_{n2}$  | kV       |
| Kratkostična napetost           | $u_k$     | $\%$     |
| Moč kratkega stika pri 75° C    | $P_{k75}$ | kW       |
| Tok prostega teka               | $I_0$     | A        |
| Moč prostega teka               | $P_0$     | kW       |
| Upornost med VN sponkama A in B | $R_{AB}$  | Ω        |
| Upornost med VN sponkama B in C | $R_{BC}$  | Ω        |
| Upornost med VN sponkama C in A | $R_{CA}$  | Ω        |
| Upornost med NN sponkama a in b | $R_{ab}$  | $\Omega$ |
| Upornost med NN sponkama b in c | $R_{bc}$  | Ω        |
| Upornost med NN sponkama c in a | $R_{ca}$  | Ω        |

Tabela 1 Parametri transformatorja potrebni za izračun modela

Iz teh parametrov sledi izračun modela, ki je predstavljen na sliki 4. Prikazan je simbol in okno za vnos izračunanih parametrov.

Parameters

Advanced

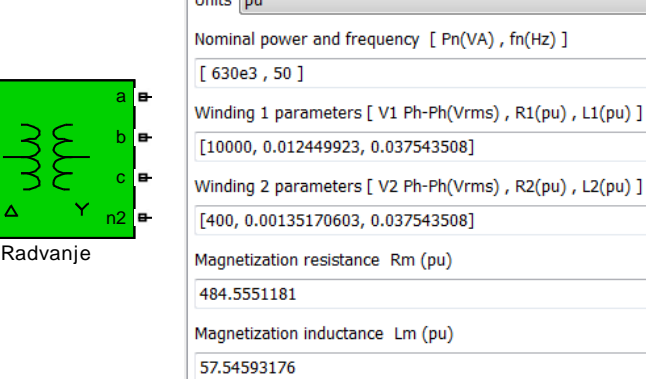

Configuration

سأرمس

Slika 4 Model distribucijskega transformatorja in okno za vnos parametrov

## **2.4 Modeliranje bremen**

Na uporabnost simulacijskih izračunov vpliva tudi način modeliranja bremen. Bremena lahko predstavimo kot bremena konstantnih moči, konstantnih impedanc, bremena konstantnega toka, lahko pa so odvisna tudi od toka ali frekvence. V knjižnici SymPowerSystem je tako vsebovan model bremena konstantne impedance in pa dinamični model bremena, ki mu je možno predpisati določeno dinamiko.

Pri modeliranju distribucijskega omrežja smo izbrali bremena konstantnih impedanc, saj smo hoteli izvesti statične izračune napetostnih profilov in pa pretokov energije. Za ta bremena je potrebno poznati delovno in jalovo moč, konstantno impedanco pa izračuna program sam iz podatka o nazivni napetosti omrežja. Element, ki predstavlja breme in pa okno za vnos podatkov so prikazani na sliki 5.

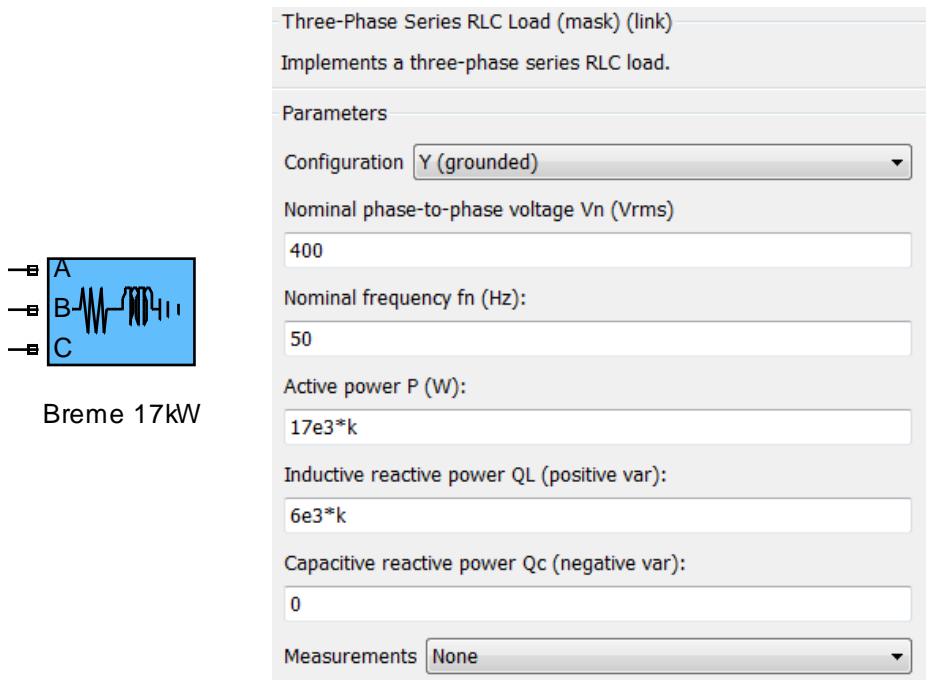

Slika 5 Model bremena in okno za nastavitev parametrov

 V pojavno okno modela je prav tako potrebno vnesti frekvenco, saj se nato v programu iz jalove moči, napetosti in frekvence določi induktivnost oz. kapacitivnost bremena. Faktor *k*, ki je prikazan na sliki 5 je uporabljen zato, da se lahko enostavno spreminja obremenitev med posameznimi simulacijskimi izračuni.

## **2.5 Modeliranje razpršene proizvodnje**

RV, kot so sončne elektrarne, običajno delujejo na podlagi vsiljevanja toka v omrežje, zato smo jih tudi znotraj tega dela modelirali kot tokovne vire. Knjižnica SymPowerSystem ne vsebuje modela razpršene proizvodnje, kar je pomenilo, da smo morali model razviti sami. Pri tem je cilj modeliranja razviti model vira, na katerem bo mogoče ločeno nastavljati delovno in jalovo moč. Želimo namreč simulirati obratovalna stanja, ko RV poleg delovne moči tudi porabljajo oz. proizvajajo jalovo moč. Model, ki smo ga sestavili prikazuje slika 6.

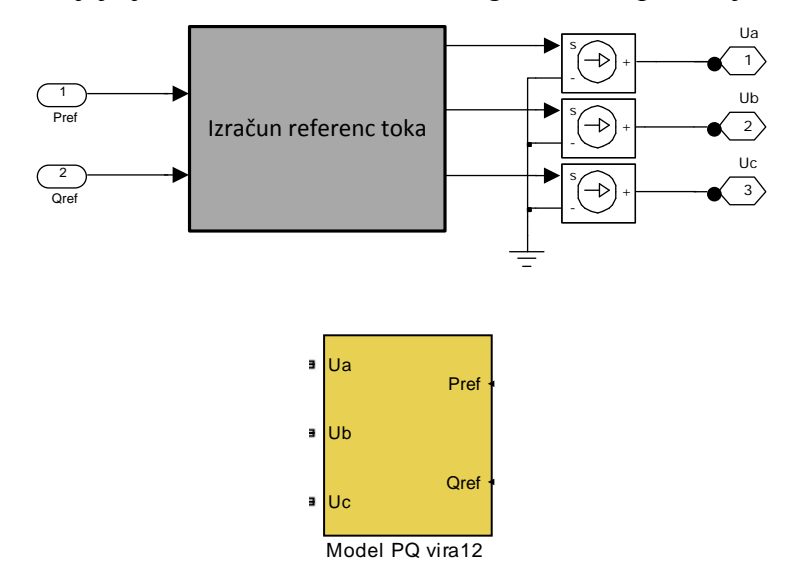

Slika 6 Model razpršene proizvodnje

V modelu je mogoče spreminjati trifazno delovno in jalovo moč, ki se nato enakomerno porazdeli med faze. Delovno moč se v omrežje vsiljuje s tokom, ki je v fazi z napetostjo, jalova moč pa se vsiljuje v omrežje s pomočjo toka, ki je za 90° premaknjen glede na napetost.

# **3. PREDSTAVITEV MODELA IN REZULTATI SIMULACJSKIH IZRAČUNOV**

V tem poglavju je predstavljen model omrežja, sestavljen s pomočjo elementov iz poglavja 2. Predstavljeni so tudi rezultati simulacijskih izračunov, ki so bili dobljeni s pomočjo tega modela. Model je predstavljen na sliki 7. Prav tako so na sliki 7 označeni elementi omrežja. S številkami v rdečih okvirjih so označena posamezna vozlišča omrežja, ki so prav tako prikazana v rezultatih simulacijskih izračunov na slikah 8, 9 in 10.

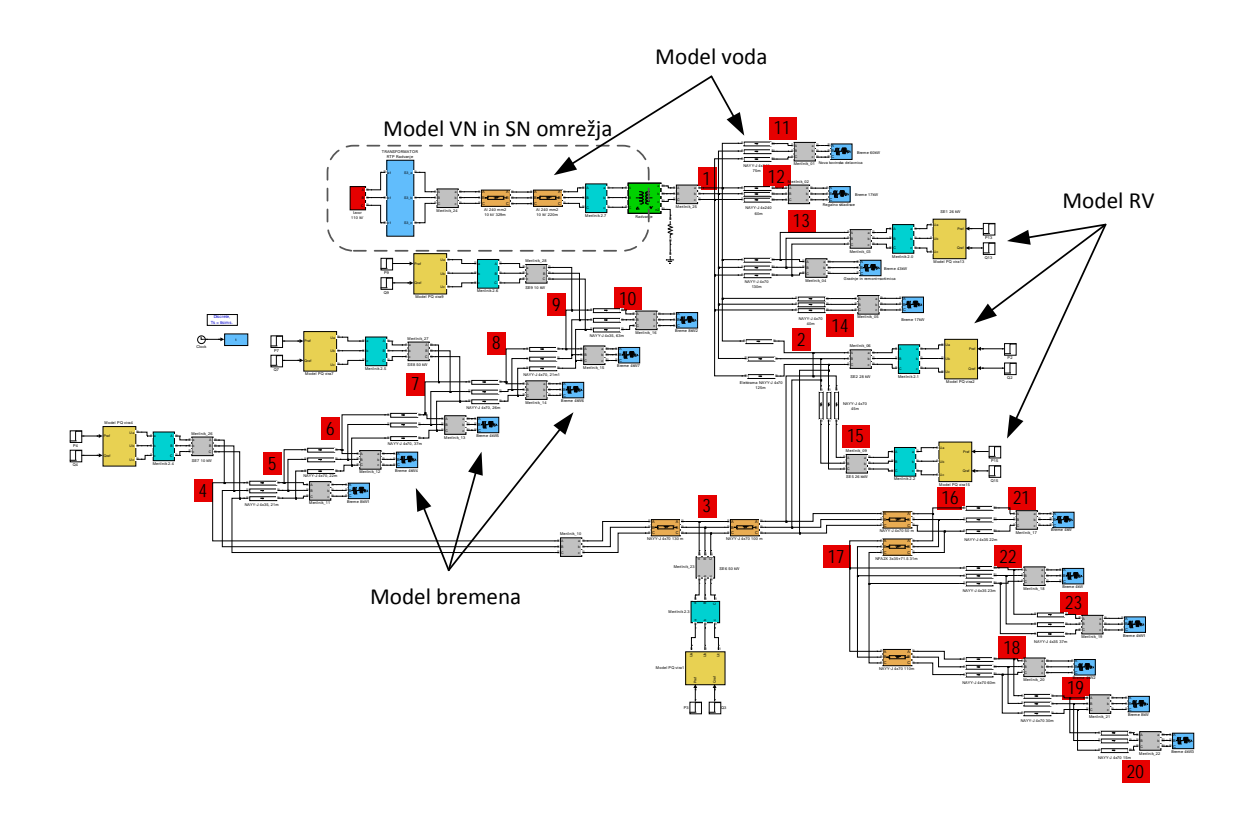

Slika 7 Model distribucijskega omrežja sestavljen v programskem paketu Matlab/Simulink

Na sliki 7 tudi vidimo, da se številka 1 prične na sekundarju distribucijskega transformatorja iz 20 na 0,4 kV. Od te točke dalje sledijo številke vozlišč vzdolž omrežja. Na sliki 8 so predstavljeni rezultati simulacijskih izračunov pred vključitvijo RV v omrežje.

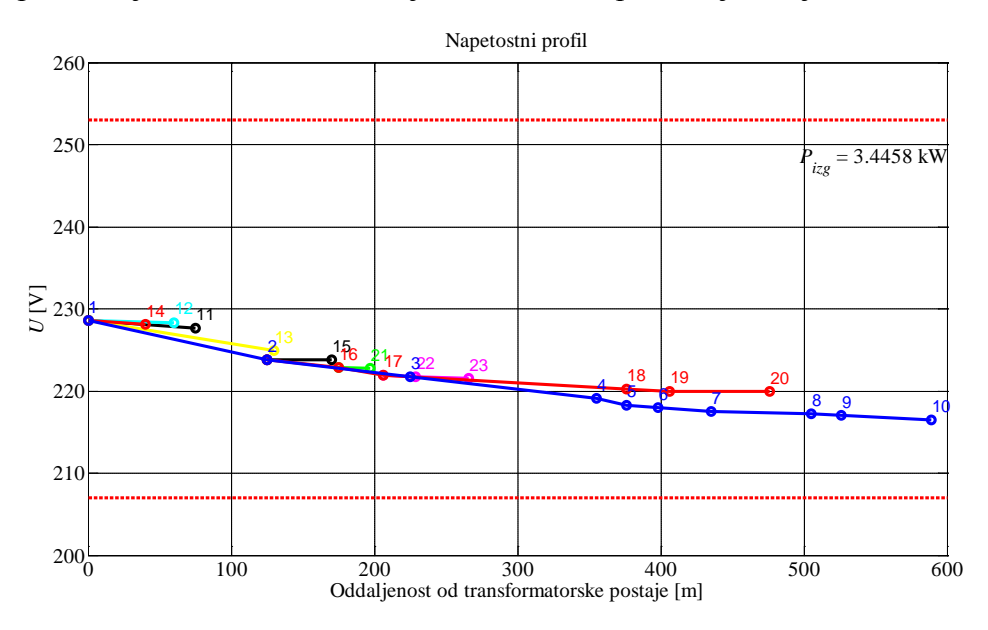

Slika 8 Rezultati simulacijskih izračunov brez priključenih razpršenih virov

Iz rezultatov predstavljenih na sliki 8 vidimo, da napetostni profil, če imamo prisotno samo porabo, vzdolž omrežja pada. Meje dovoljenih napetosti, ki jih predpisuje standard SIST 50160, znašajo 230 ± 10% ter so na sliki označene z rdečo črtkano črto. Iz rezultatov je razvidno, da so napetosti znotraj teh meja. Na sliki 9 je prikazan primer, ko imamo v omrežju priključene RV, ti pa proizvajajo električno energijo s polovično maksimalno močjo, odjem energije s strani bremen pa je koničen.

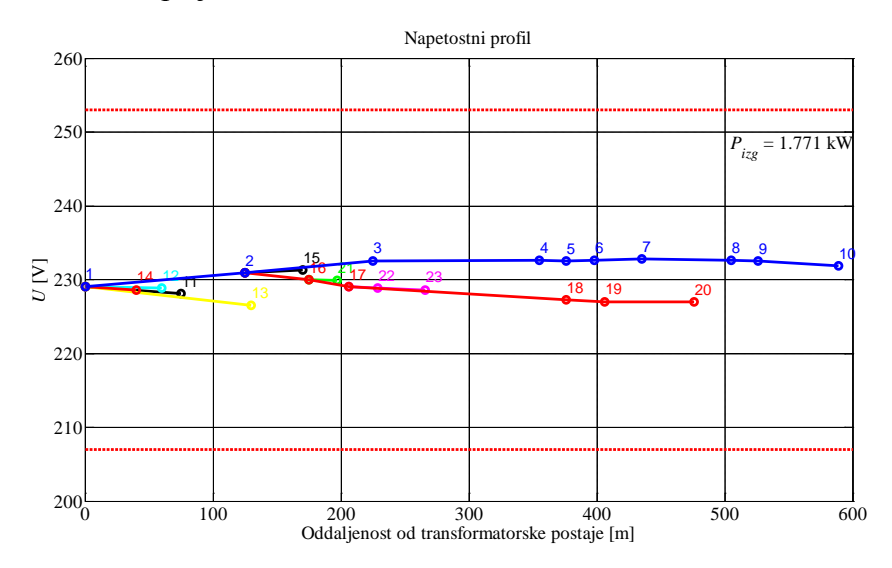

Slika 9 Rezultati simulacijskih izračunov pri polovični proizvodnji RV

V tem primeru vidimo, da napetost ni več najvišja v transformatorski postaji ampak se je zaradi proizvodnje električne energije pričela vzdolž omrežja višati. Prav tako vidimo, da so izgube v primerjavi z rezultati simulacijskih izračunov na sliki 8 zmanjšale. Na sliki 10 je prikazan primer, z najvišjo porabo in najvišjo proizvodnjo v omrežju.

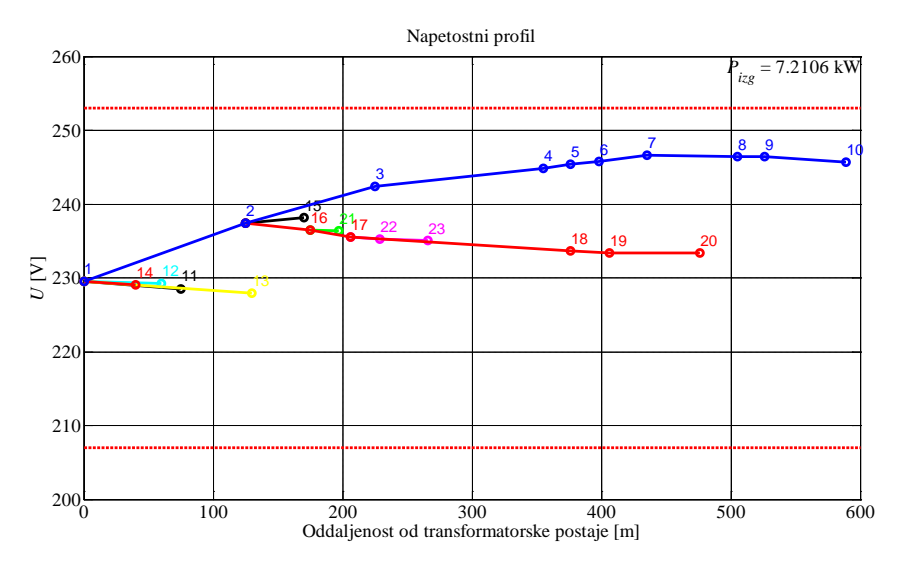

Slika 10 Rezultati simulacijskih izračunov pri koničnem odjemu in maksimalni proizvodnji RV

Iz rezultatov na sliki 10 je razvidno, da so se napetosti v omrežju sedaj še povišale. Pričakujemo, da bi se ob zmanjšanju odjema napetosti dvignile preko meje, ki jo določa standard. Prav tako vidimo, ob primerjavi izgub, da so te v obravnavanem primeru še višje od izgub, določenih za primer na sliki 8. To je posledica povečane proizvodnje RV, ki so morali energijo oddati preko nizkonapetostnega omrežja v srednjenapetostno.

# **4. SKLEP**

Iz rezultatov simulacijskih izračunov je razvidno, da sestavljen model dobro opisuje dejansko stanje v distribucijskem omrežju. Prav tako je razvidno, da vključevanje razpršenih virov v omrežje prinese spremembe v napetostnih profilih ter tudi spremembe v prenosnih izgubah. Napetostni profil se z večanjem proizvodnje vseskozi povečuje, medtem ko se lahko izgube zaradi lokalnega napajanja bremen tudi zmanjšajo. Izgube se prenehajo zmanjševati, ko je proizvedena moč enaka porabi v omrežju. Nadaljnje povečevanje proizvodnje pa bi zopet vodilo v povečanje izgub. Analiza omrežja je pokazala, da bi lahko z smiselnim umeščanjem RV v omrežje zmanjšali prenosne izgube. Prav tako bi bilo možno v kritičnih delih omrežja kjer je napetost prenizka, uporabiti RV za popravljanje napetostnega profila.

# **5. VIRI, LITERATURA**

- [1] Javna agencija Republike Slovenije za energijo. Dostopno na: [http://www.agen](http://www.agen-rs.si/sl/informacija.asp?id_informacija=725&id_meta_type=29&type_informacij=)[rs.si/sl/informacija.asp?id\\_informacija=725&id\\_meta\\_type=29&type\\_informacij=](http://www.agen-rs.si/sl/informacija.asp?id_informacija=725&id_meta_type=29&type_informacij=) [2.4.2013].
- [2] Javna agencija Republike Slovenije za energijo. Dostopno na: [http://www.agen](http://www.agen-rs.si/sl/informacija.asp?id_informacija=1157&id_meta_type=29)[rs.si/sl/informacija.asp?id\\_informacija=1157&id\\_meta\\_type=29](http://www.agen-rs.si/sl/informacija.asp?id_informacija=1157&id_meta_type=29) [3.4.2013].
- [3] Sistemski operater distribucijskega omrežja (SODO). Načrt razvoja distribucijskega omrežja električne energije v Republiki Sloveniji za desetletno obdobje od leta 2011 do 2020. SODO, Maribor 2011. Dostopno na: [http://www.sodo.si/omrezje/razvoj/nacrt\\_razvoja](http://www.sodo.si/omrezje/razvoj/nacrt_razvoja) [3.4.2013].
- <span id="page-9-0"></span>[4] Passey, R., Spooner, T., MacGill, I., Watt, M., Syngellakis, K. ''The potential impacts of grid-connected distributed generation and how to address them: A review of technical and non-technical factors,'' *Energy Policy*, Volume 39, Issue 10, October 2011, Pages 6280-6290.
- <span id="page-9-1"></span>[5] Deželak, K. Dinamični model elektroenergetskega sistema. Maribor: Fakulteta za elektrotehniko računalništvo in informatiko Univerze v Mariboru, 2004.
- <span id="page-9-2"></span>[6] Preradović, Ž. Analiza vpliva razpršene proizvodnje na obratovanje distribucijskega omrežja. Maribor: Fakulteta za elektrotehniko računalništvo in informatiko Univerze v Mariboru, 2012.
- <span id="page-9-3"></span>[7] Nexans power cables 1-30 kV, Nexans, March 2004.

## **NASLOV AVTORJEV**

Ernest Belič, dipl. inž. el. (UN) Primož Sukič, dipl. inž. el. (UN) doc. dr. Klemen Deželak, univ. dipl. inž. el. red. prof. dr. Gorazd Štumberger, univ. dipl. inž. el.

Univerza v Mariboru, Fakulteta, za elektrotehniko, računalništvo in informatiko Smetanova ulica 17, 2000 Maribor, Slovenija

Tel: + 386 2 220 71 75 Fax: + 386 2 252 54 81 ali + 386 2 220 72 72 Elektronska pošta: [ernest.belic@uni-mb.si](mailto:ernest.belic@uni-mb.si)